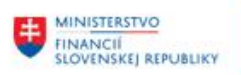

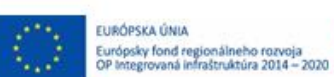

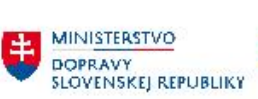

MINISTERSTVO<br>
INVESTÍCIÍ, REGIONÁLNEHO ROZVOJA<br>
SLOVENSKEJ REPUBLIKY

# **PROJEKT CES KONTROLA POUŽITIA OBCHODNÉHO PARTNERA v CES**

**Aplikačný modul M28\_2 – Obchodný partner**

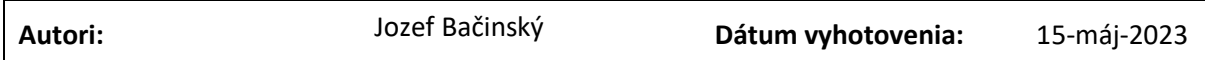

**História zmien**

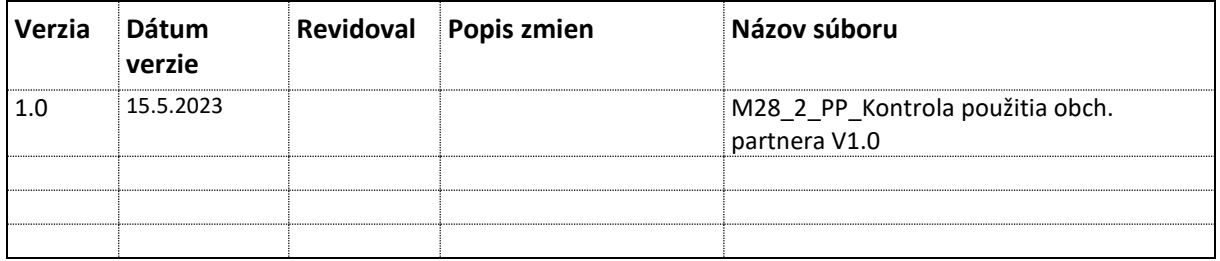

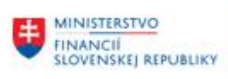

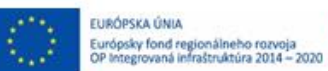

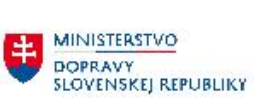

# **Obsah**

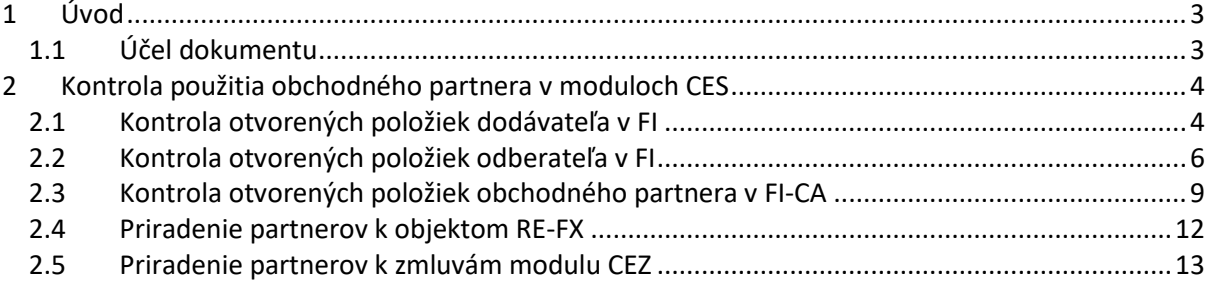

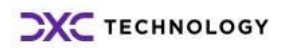

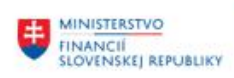

**MINISTERSTVO DOPRAVY SLOVENSKEJ REPUBLIKY** 

# <span id="page-2-0"></span>**1 Úvod**

## <span id="page-2-1"></span>**1.1 Účel dokumentu**

Účelom dokumentu je popísať možnosti overenia použitia obchodných partnerov v moduloch CEZ, FI, FI-CA a RE-FX. Táto kontrola je dôležitá pred zablokovaním OP (označením na archiváciu), pretože v niektorých prípadoch je možné zablokovať OP až po vysporiadaní sa s "otvorenými" dokladmi založenými na konkrétneho OP v danom module.

Pred blokovaním OP nie je potrebné kontrolovať doklady v module MM a SD, pretože aj po zablokovaní OP bude možné spracovať otvorené doklady priradené k danému OP .

- V module MM nebude možné vytvoriť nové objednávky na zablokovaného OP, ale bude možné ešte zaúčtovať faktúru na blokovaného OP (zobrazí sa iba warning hlásenie) – bude možné sa vysporiadať s predbežne zadanými faktúrami.
- V module SD bude možné zakladať zákazky a faktúry aj na zablokovaného OP (zobrazí sa iba warning hlásenie) – bude možné sa vysporiadať s predbežne zadanými dokladmi.

MM a SD doklady (kontrakty, technické objednávky) generované zo zmluvy modulu CEZ budú automaticky ukončené a budú vytvorené nové doklady po vykonaní delimitácie zmluvy na nového obchodného partnera. Preto sa odporúča skontrolovať použitie OP určeného na blokovanie len v module CEZ a nie je potrebné kontrolovať aj otvorené položky v module MM a SD.

Pred blokovaním a označením na archiváciu obchodného partnera je potrebné skontrolovať otvorené položky daného partnera v module:

- FI
- RE-FX
- CEZ

Detailný popis akým spôsobom je možné skontrolovať otvorené položky OP v moduloch FI, RE-FX a CEZ je uvedený v nasledovných kapitolách.

Odporúčané blokovanie OP v transakcii **BP** centrálnym správcom OP:

- Označiť OP na archiváciu
- Označiť OP ako centrálne blokovaného

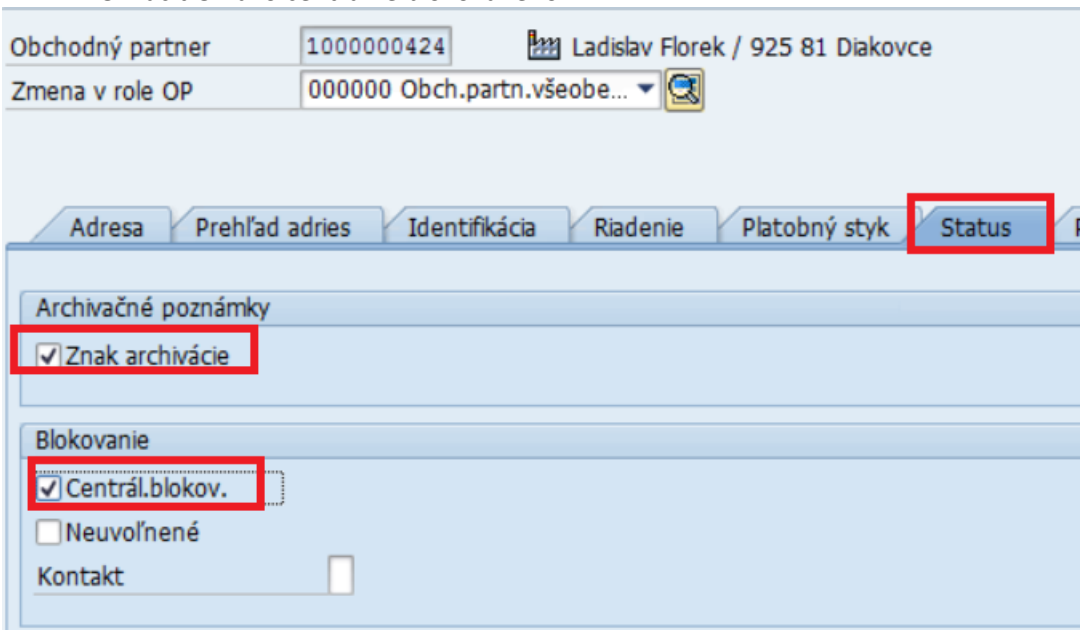

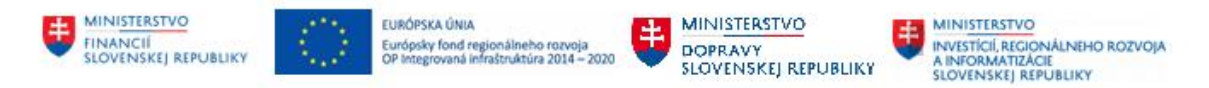

# <span id="page-3-0"></span>**2 Kontrola použitia obchodného partnera v moduloch CES**

### <span id="page-3-1"></span>**2.1 Kontrola otvorených položiek dodávateľa v FI**

### **Transakcia: FBL1N – Zoznam otvorených položiek dodávateľa**

Je potrebné skontrolovať, či daný OP (dodávateľ) má nejaké otvorené položky v FI.

Výberové kritériá:

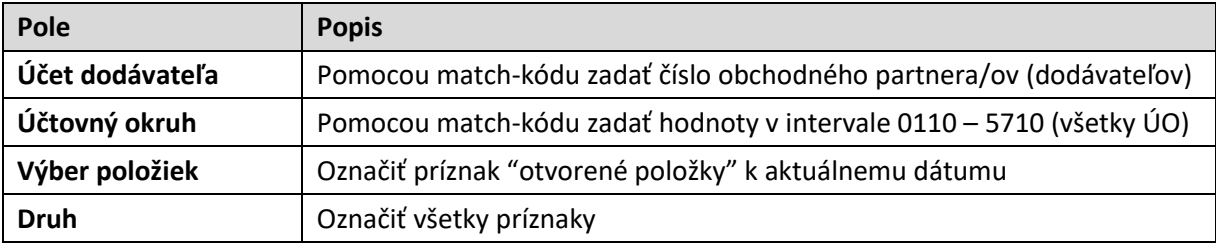

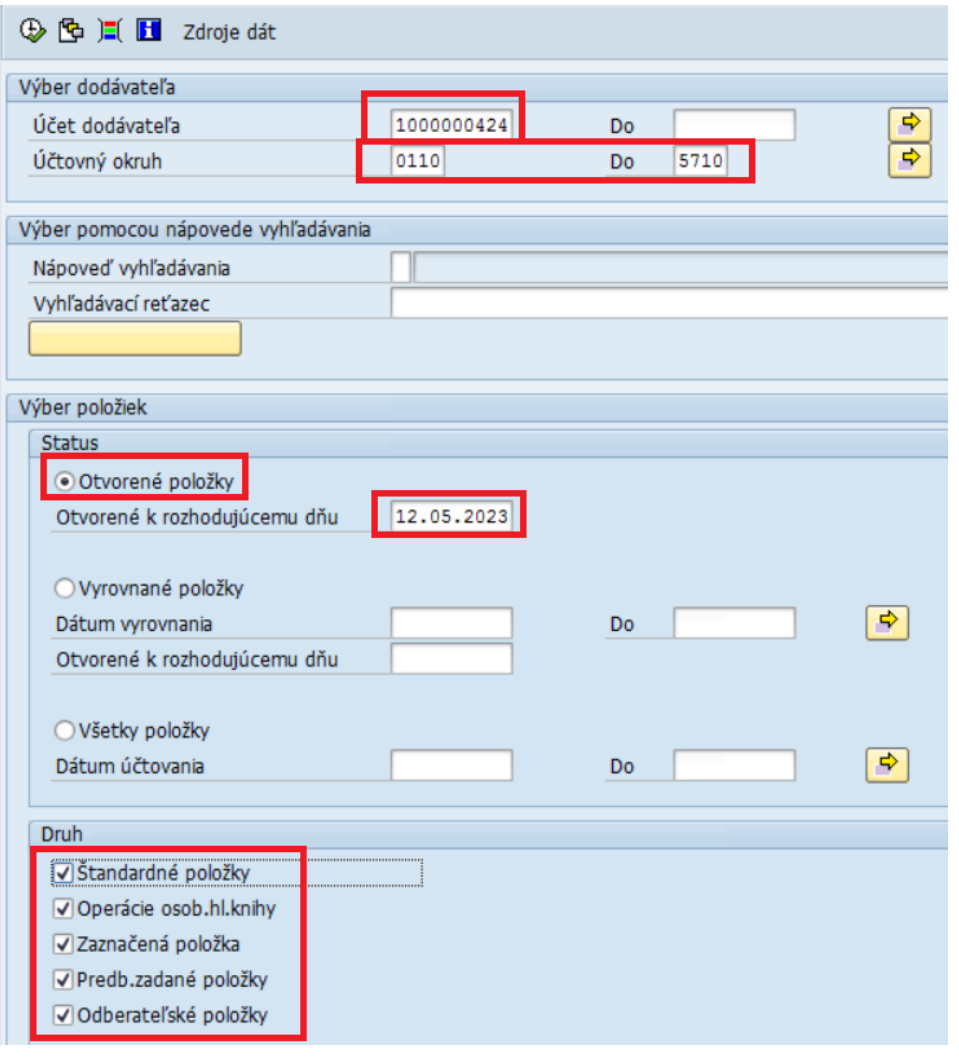

**Výstupný zoznam**:

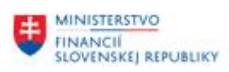

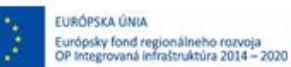

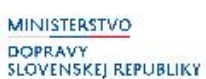

Ak sa v zozname otvorených položiek zobrazí dodávateľ, tak nie je možné takéhoto OPdodávateľa zablokovať. Zablokovanie OP je možné až po vysporiadaní sa s otvorenými dokladmi.

王

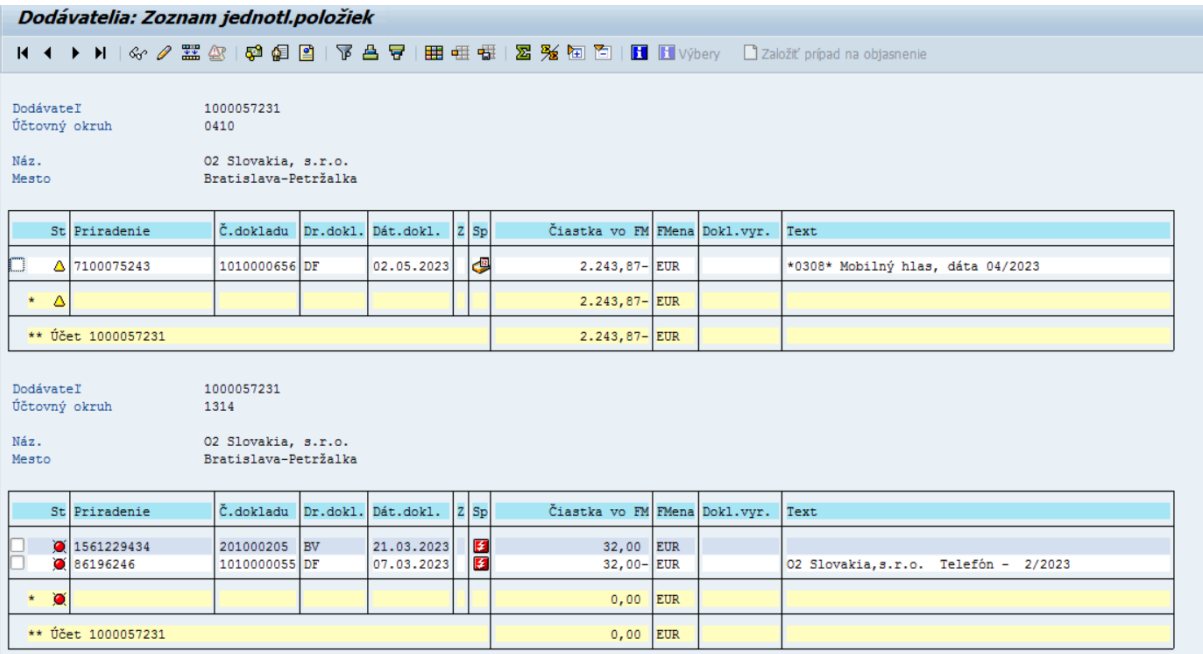

**Kontrola otvorených položiek dodávateľa v FI module je možná aj priamo v databázovej tabuľke**

- Transakcia SE16N zobrazenie databázovej tabuľky
- Tabuľka BSIK zadanie čísla dodávateľa/ov

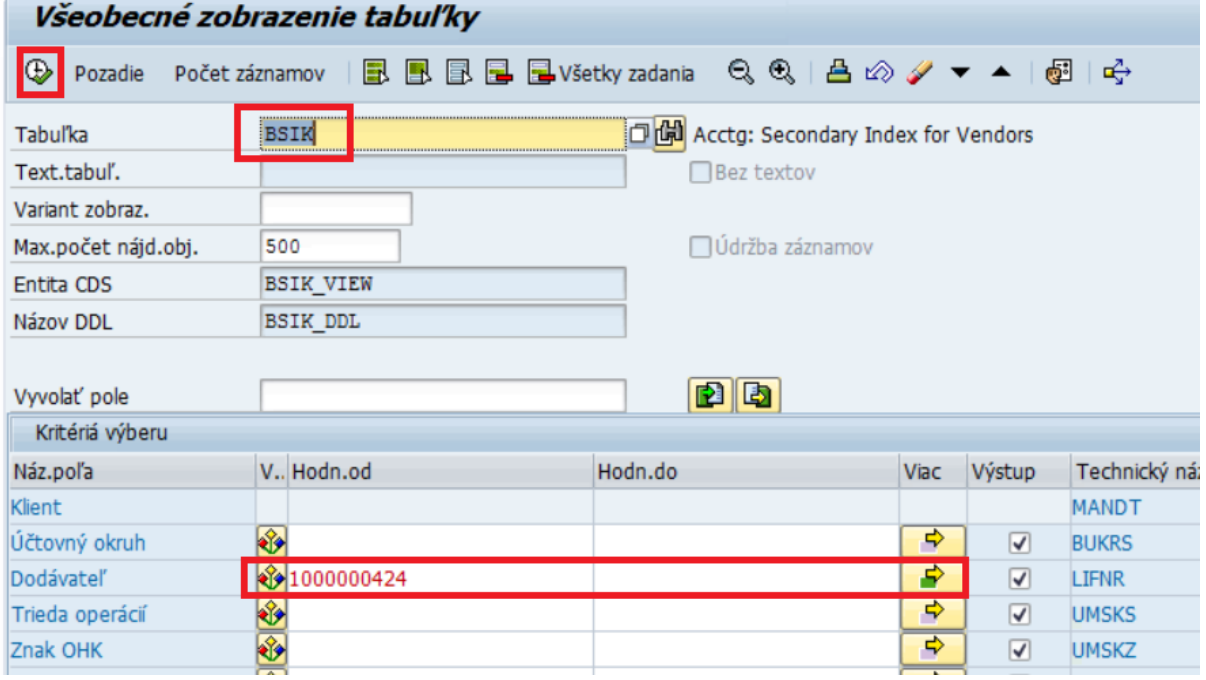

- Ak je vo výstupnom zozname uvedený dodávateľ, tak to znamená, že má ešte nevysporiadané otvorené položky v FI module.

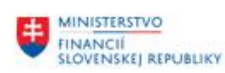

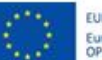

EURÓPSKA ÚNIA Eukurska unia<br>Európsky fond regionálneho rozvoja<br>OP Integrovaná infraštruktúra 2014 – 2020

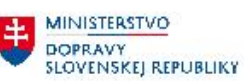

**MINISTERSTVO** ŧ INVESTÍCIÍ, REGIONÁLNEHO ROZVOJA<br>A INFORMATIZÁCIE<br>SLOVENSKEJ REPUBLIKY

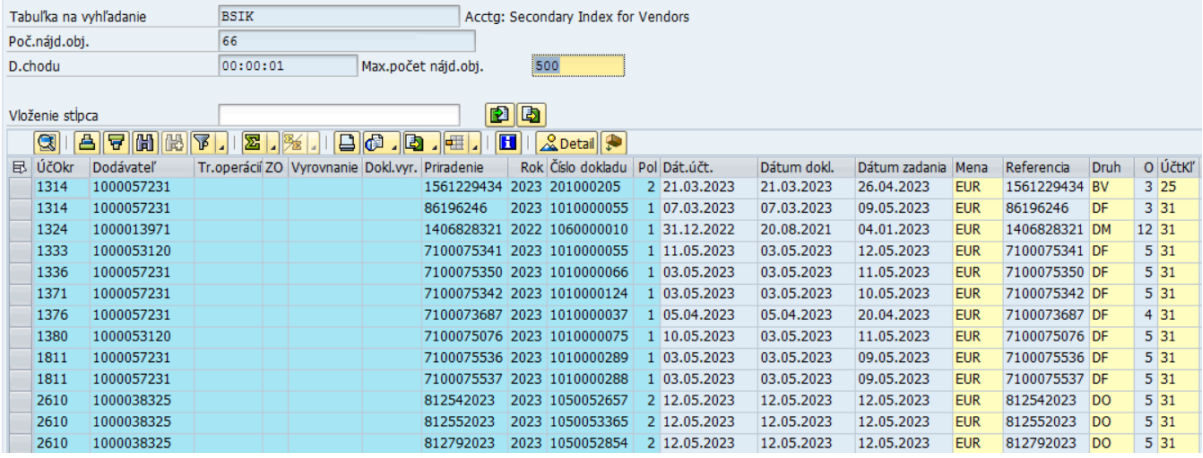

### **Odporúčanie pre centrálneho správcu**:

- Neblokovať OP, ktorí majú otvorené položky v FI module.

## <span id="page-5-0"></span>**2.2 Kontrola otvorených položiek odberateľa v FI**

### **Transakcia: FBL5N – Zoznam otvorených položiek odberateľa**

Je potrebné skontrolovať, či daný OP (odberateľ) má nejaké otvorené položky v FI.

Výberové kritériá:

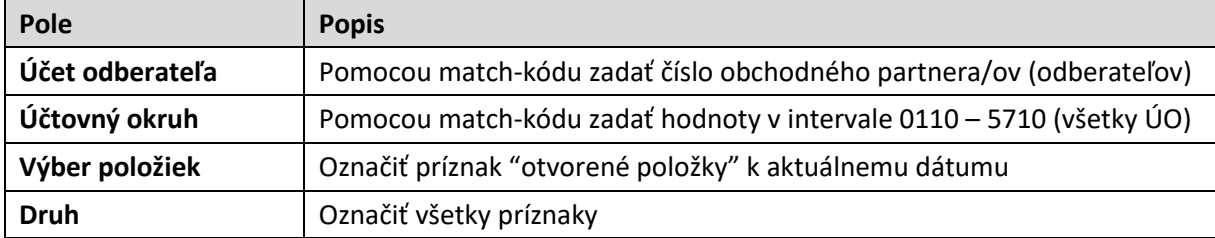

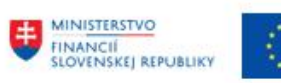

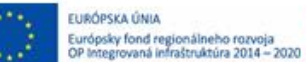

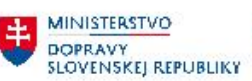

**MINISTERSTVO** 贵 INVESTÍCIÍ, REGIONÁLNEHO ROZVOJA<br>A INFORMATIZÁCIE<br>SLOVENSKEJ REPUBLIKY

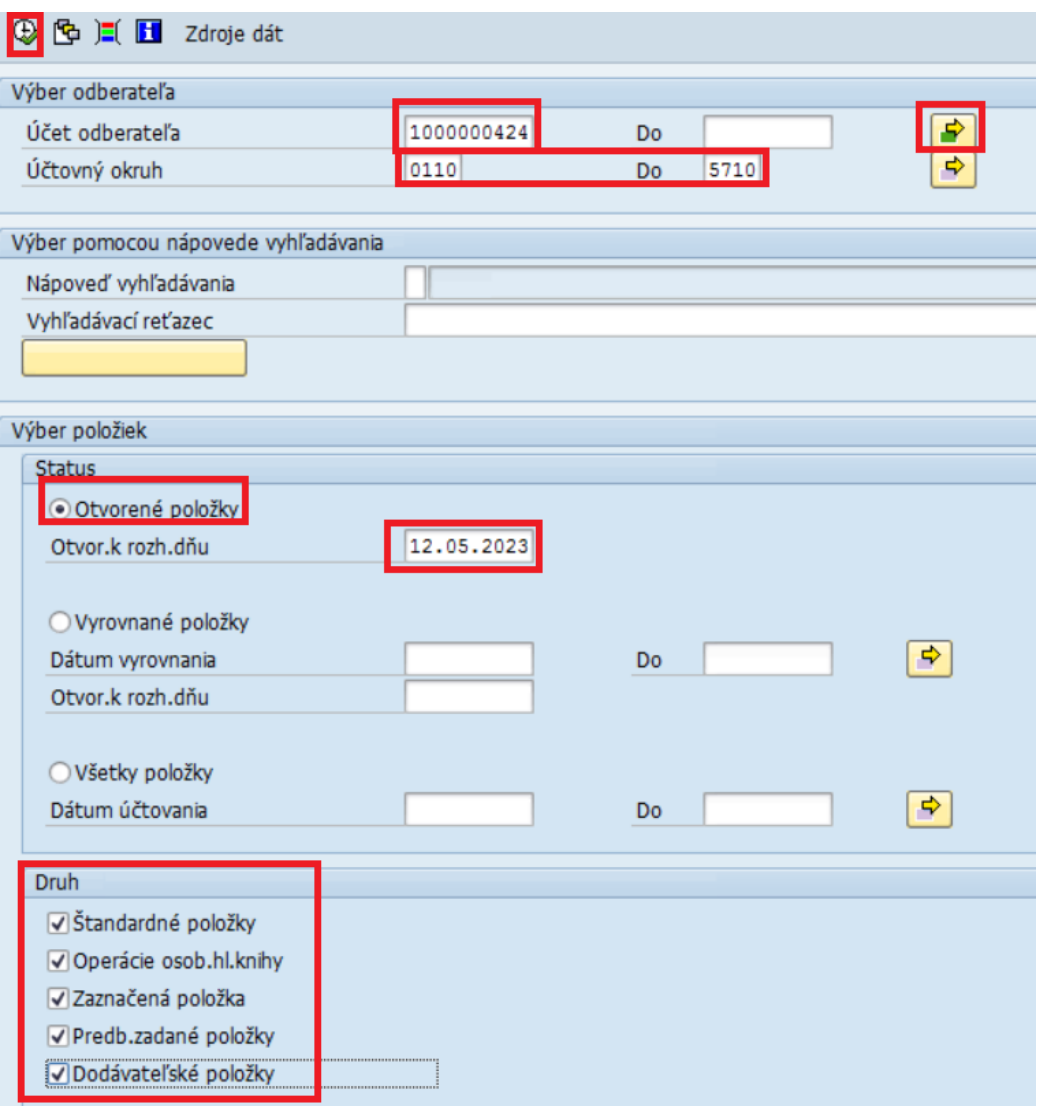

### **Výstupný zoznam**:

Ak sa v zozname otvorených položiek zobrazí odberateľ, tak nie je možné takéhoto OPodberateľa zablokovať. Zablokovanie OP je možné až po vysporiadaní sa s otvorenými dokladmi.

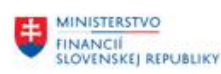

Odberatelia: Zoznam jednotl.položiek

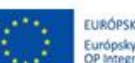

EURÓPSKA ÚNIA Európsky fond regionálneho rozvoja<br>OP Integrovaná infraštruktúra 2014 – 2020

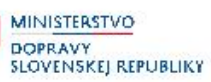

出

**MINISTERSTVO** 甫 INVESTÍCIÍ, REGIONÁLNEHO ROZVOJA<br>A INFORMATIZÁCIE<br>SLOVENSKEJ REPUBLIKY

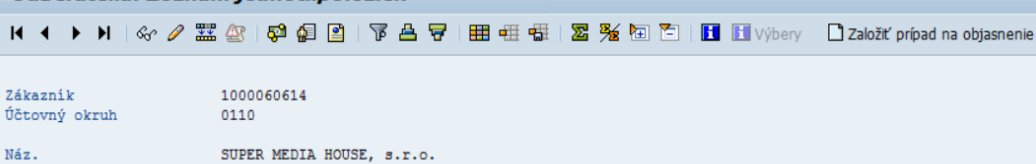

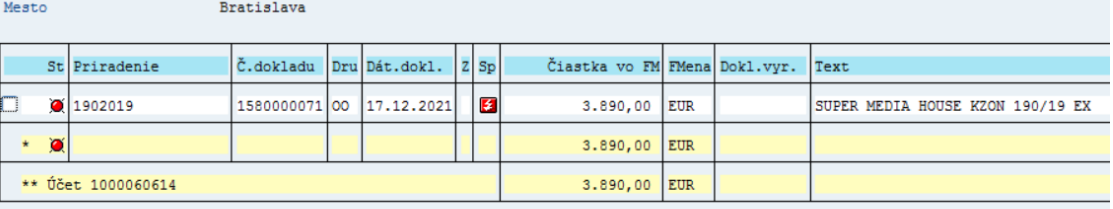

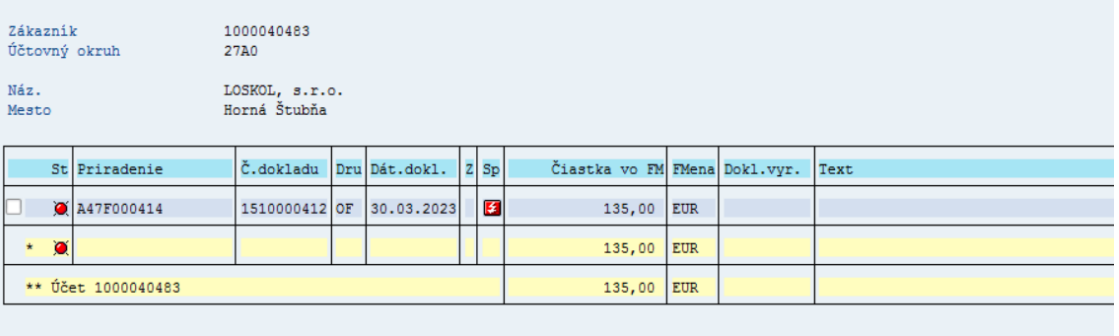

### **Kontrola otvorených položiek odberateľov v FI module je možná aj priamo v databázovej tabuľke**

- Transakcia SE16N zobrazenie databázovej tabuľky
- Tabuľka BSID zadanie čísla odberateľa/ov

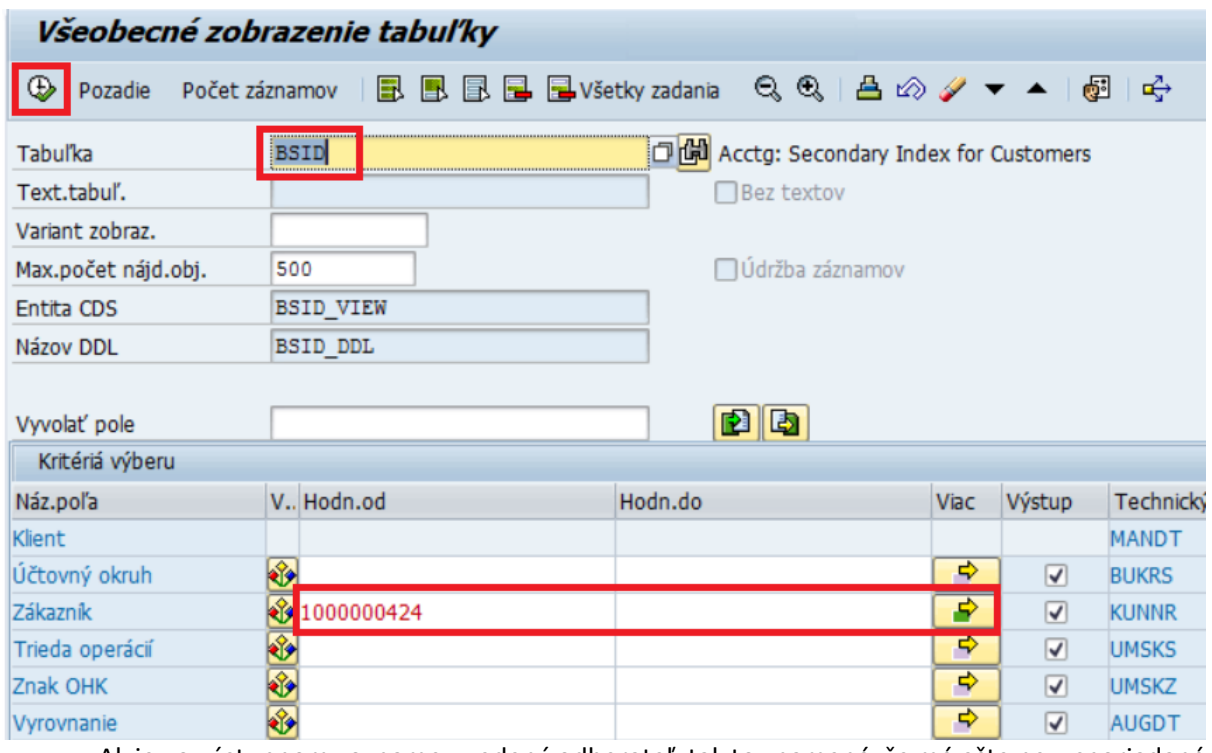

- Ak je vo výstupnom zozname uvedený odberateľ, tak to znamená, že má ešte nevysporiadané otvorené položky v FI module.

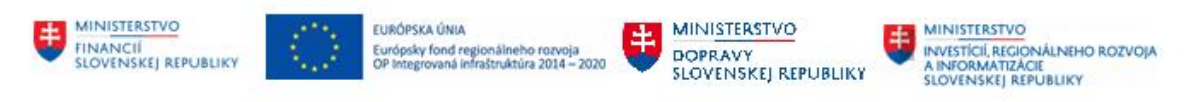

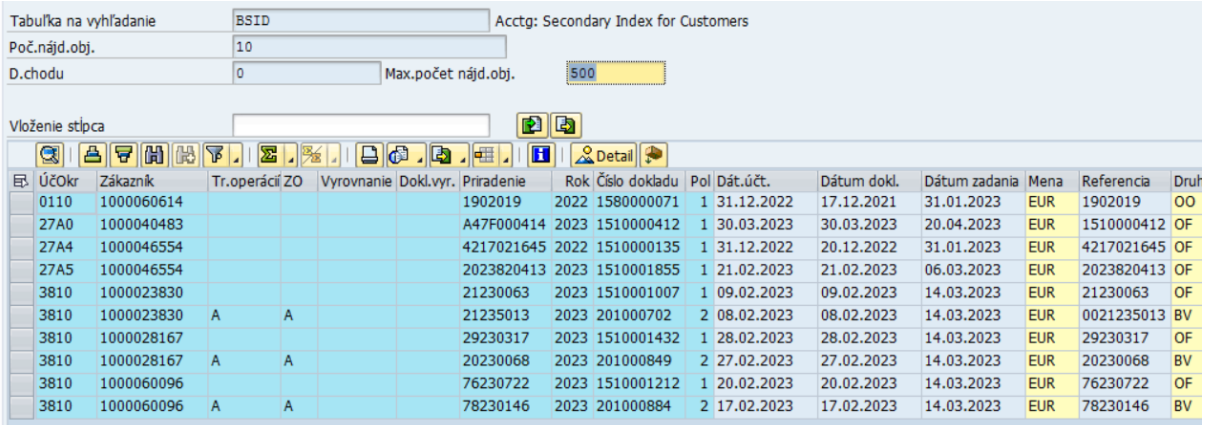

### **Odporúčanie pre centrálneho správcu**:

- Neblokovať OP, ktorí majú otvorené položky v FI module.

### <span id="page-8-0"></span>**2.3 Kontrola otvorených položiek obchodného partnera v FI-CA**

### **Transakcia: FPO4 – Zoznam otvorených položiek OP v FI-CA**

V transakcii je možné skontrolovať, či daný OP (zmluvný partner) má nejaké otvorené položky v module FI-CA.

Výberové kritériá:

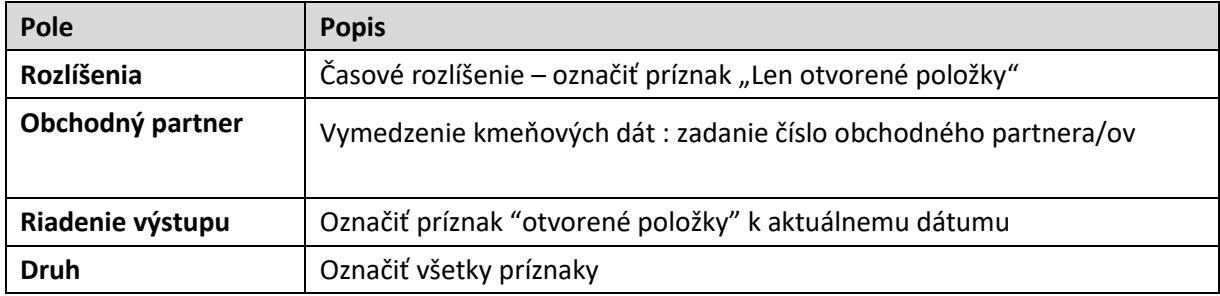

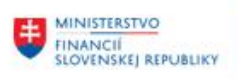

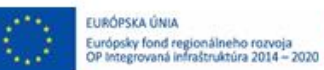

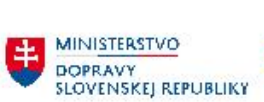

MINISTERSTVO<br>
INVESTÍCIÍ, REGIONALNEHO ROZVOJA<br>
A INFORMATIZÁCIE<br>
SLOVENSKEJ REPUBLIKY

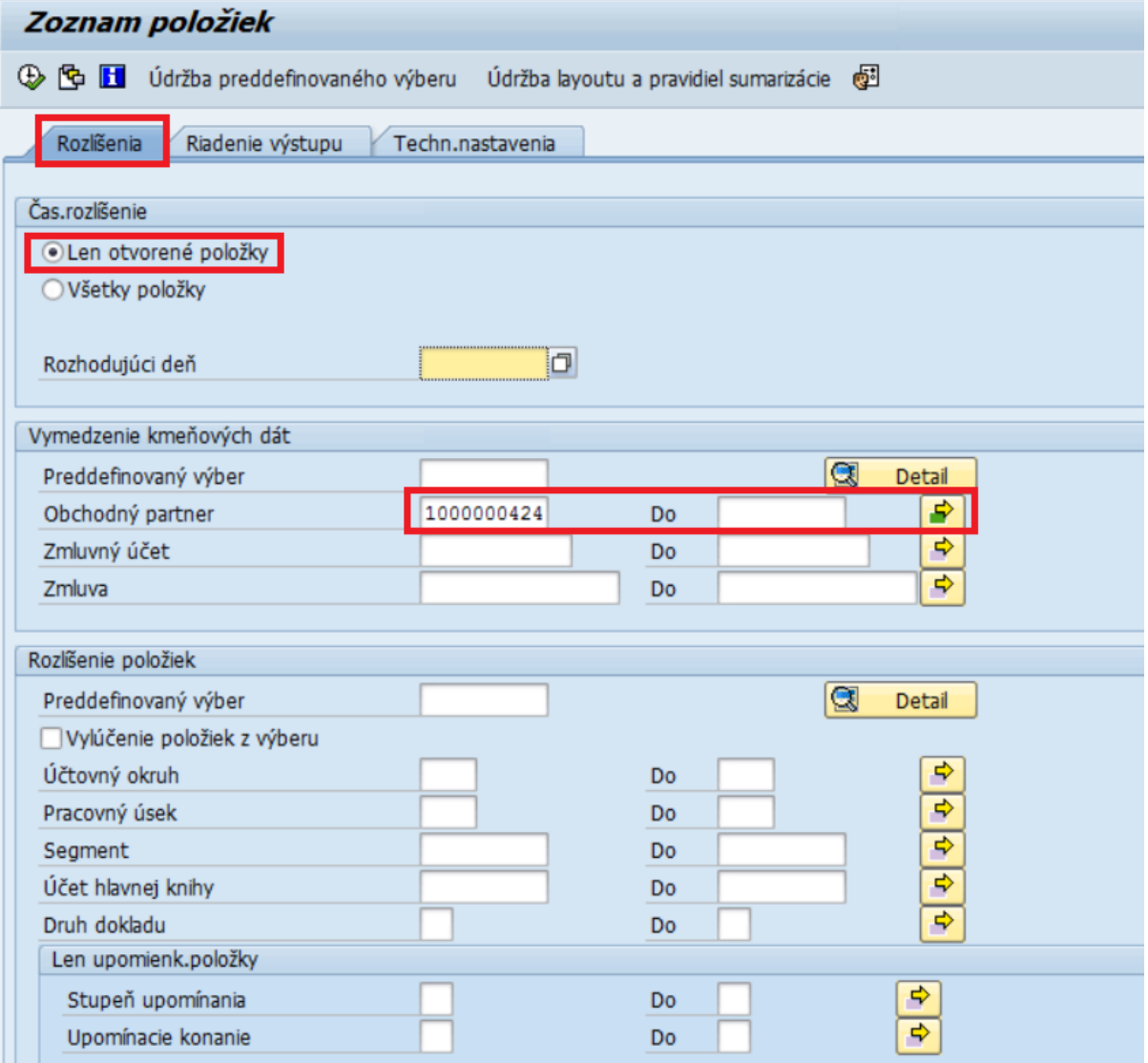

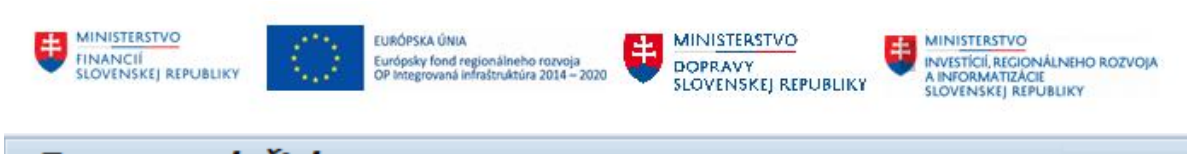

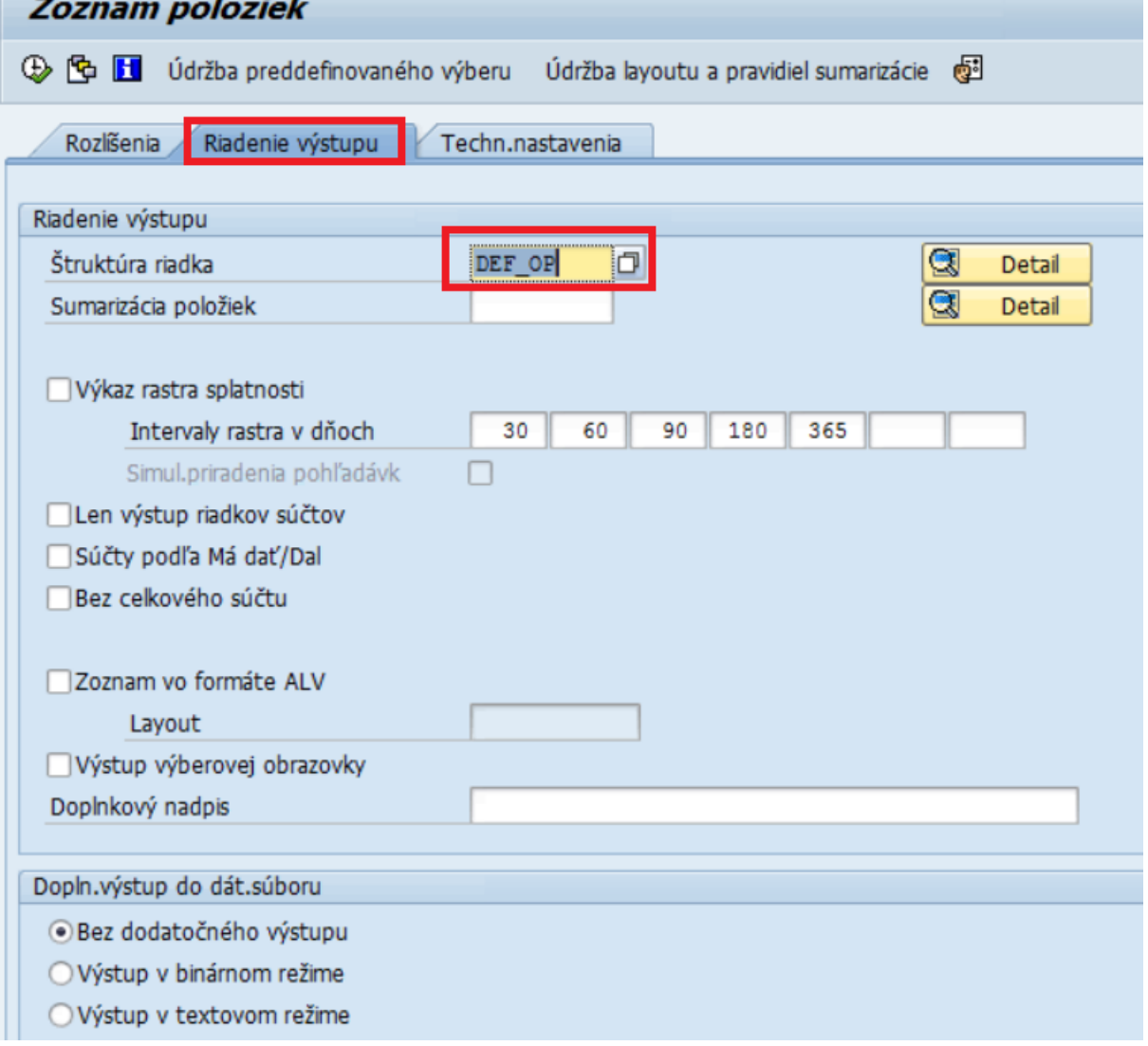

### **Výstupný zoznam**:

- Ak je uvedený obchodný partner v zozname, tak má ešte nevysporiadané otvorené položky v module FI-CA

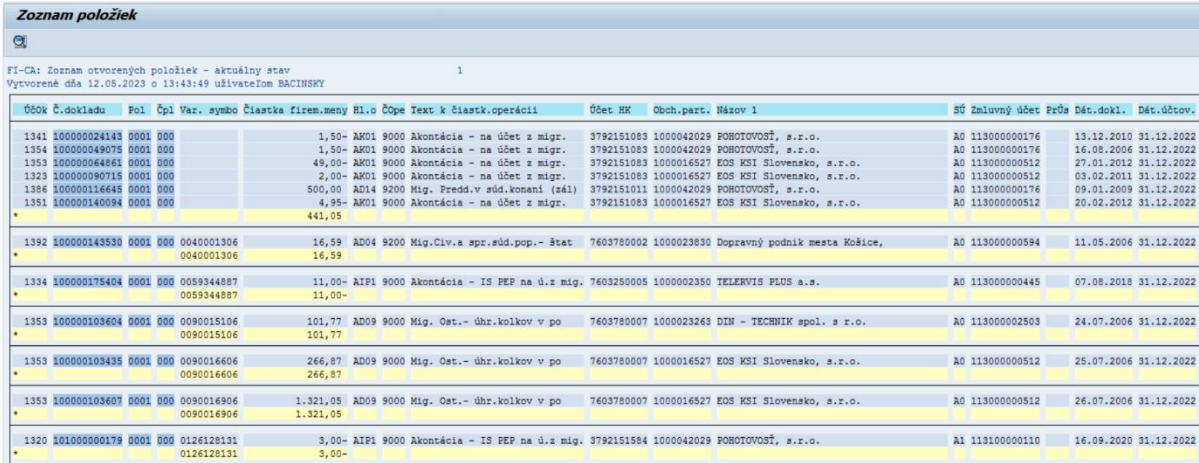

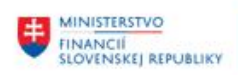

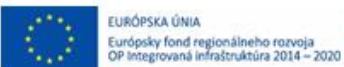

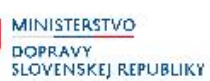

#### **Odporúčanie pre centrálneho správcu**:

- Obchodní partneri s otvorenými položkami v FI-CA sa môžu zablokovať (centrálne blokovanie, označenie na archiváciu), pretože v module FI-CA je možné sa vysporiadať s otvorenými položkami aj zablokovaného OP a zároveň nebude možné účtovať nové doklady v FI-CA na zablokovaného OP.

王

### <span id="page-11-0"></span>**2.4 Priradenie partnerov k objektom RE-FX**

### **Transakcia: REISBP - Objekty podľa obchodného partnera**

Je potrebné skontrolovať, či je daný obchodný partner priradený k jednotlivým objektom modulu Správa nehnuteľností.

Výberové kritériá:

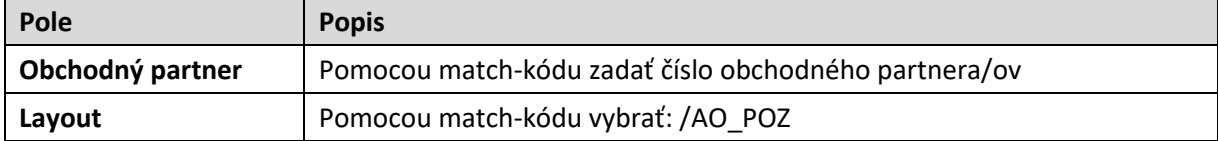

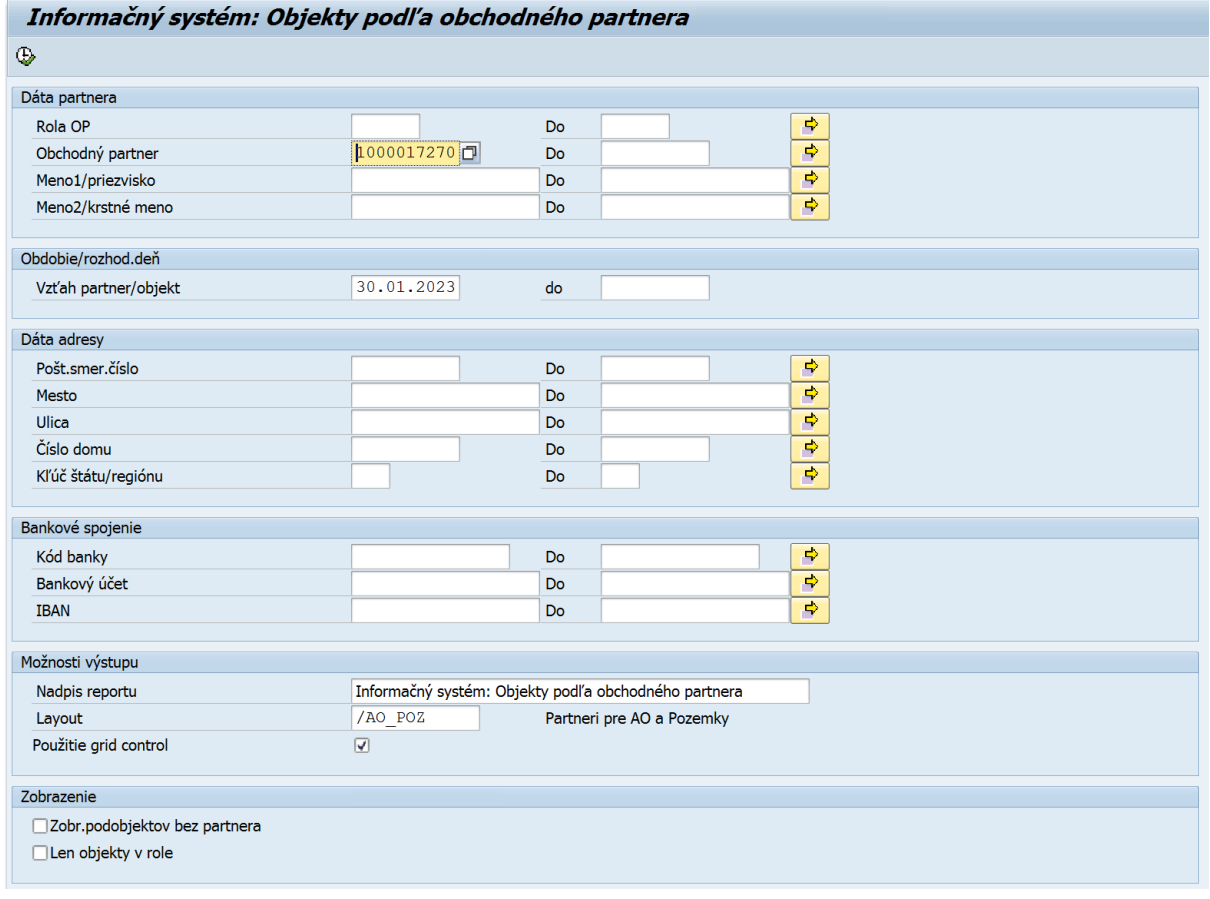

Po kliknutí na ikonu  $\bigcirc$  - Vykonanie sa zobrazia dáta:

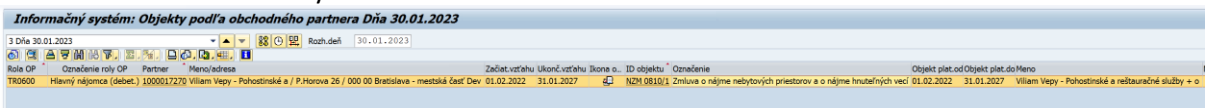

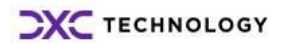

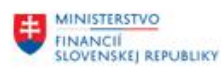

**EURÓPSKA ÚNIA** Európsky fond regionálneho rozvoja<br>OP Integrovaná infraštruktúra 2014 – 2020

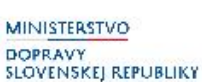

**MINISTERSTVO** ININISTERSTVO<br>INVESTÍCIÍ, REGIONÁLNEHO ROZVOJA<br>A INFORMATIZÁCIE<br>SLOVENSKEJ REPUBLIKY

Kliknutím na hodnotu v stĺpci "ID objektu" je možné zobraziť kmeňovú kartu označeného objektu. V stĺpcoch "Začiat.vzťahu" a "Ukonč.vzťahu" je dátumové priradenie obchodného partnera k objektu nehnuteľností. V stĺpcoch "Objekt plat.od" a "Objekt plat.do" je platnosť objektu nehnuteľnosti.

王

### **Odporúčanie pre centrálneho správcu**:

- Ak je uvedený OP zobrazený v zozname, tak takýto OP môže byť zablokovaný až vysporiadaní priradených RE objektov.
- V tomto prípade sa odporúča nahlásiť zoznam takýchto OP na aplikačnú podporu modulu RE-FX, ktorá zanalyzuje daný stav a vysporiada sa s dotknutými objektami v module RE-FX.
- Zablokovanie OP sa môže vykonať až po odsúhlasení modulom RE-FX.

## <span id="page-12-0"></span>**2.5 Priradenie partnerov k zmluvám modulu CEZ**

Transakcia **/N/TCCEZ/** - základné menu CEZ

- Infosystém – Prehľad zmlúv

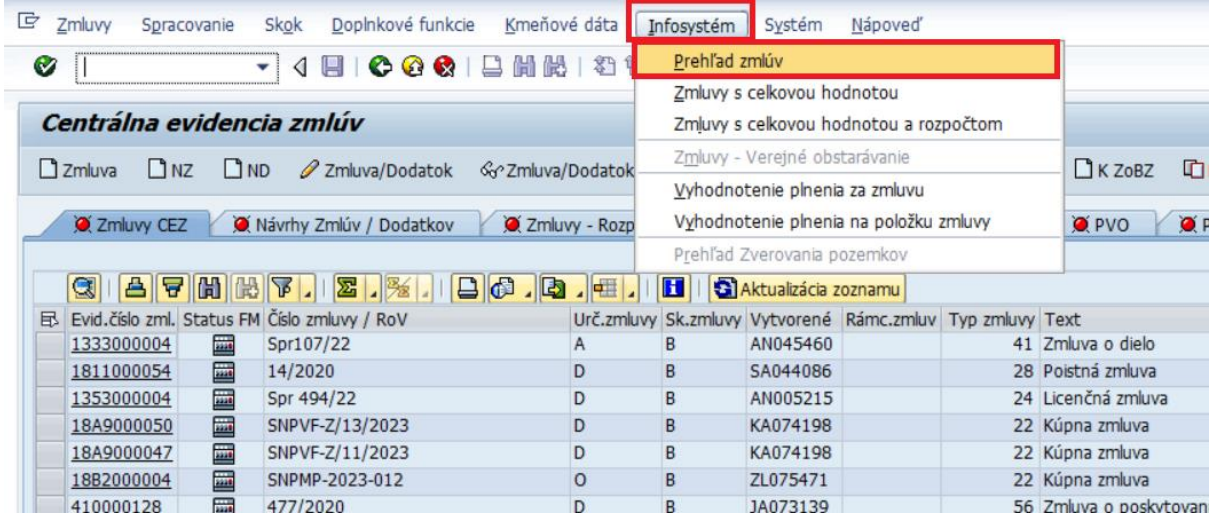

### **Report prehľad zmlúv**

Výberové kritériá:

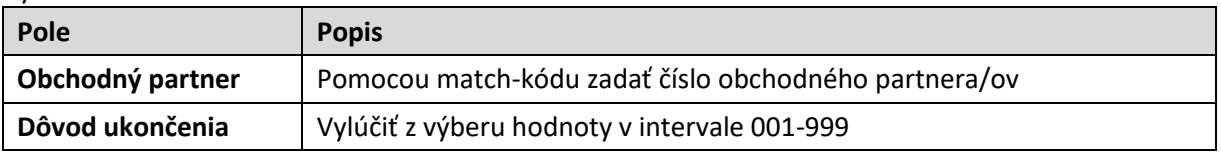

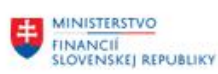

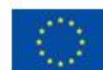

EURÓPSKA ÚNIA Európsky fond regionálneho rozvoja<br>OP Imtegrovaná infraštruktúra 2014 – 2020

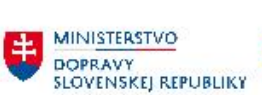

**ED MINISTERSTVO**<br>A INVESTÍCIÍ, REGIONÁLNEHO ROZVOJA<br>A INFORMATIZÁCIE<br>SLOVENSKEJ REPUBLIKY

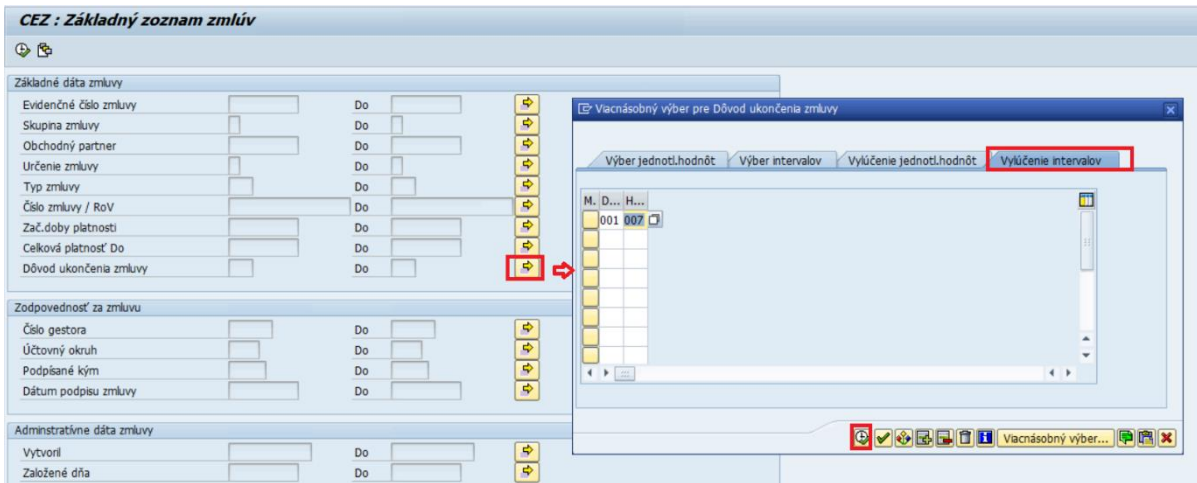

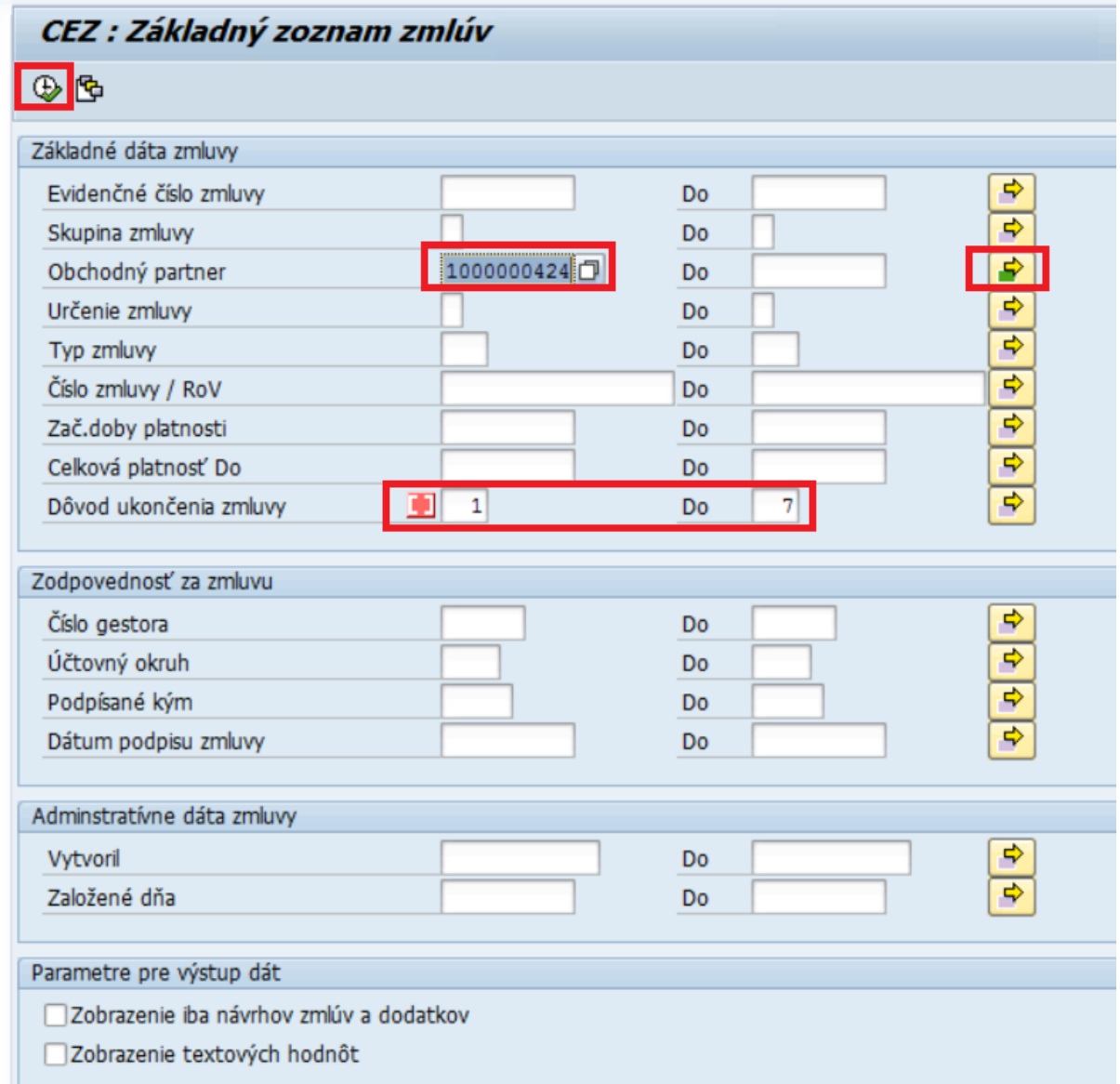

Výstupný zoznam:

- V zozname sa zobrazia všetky aktívne zmluvy priradené k zadanému OP.

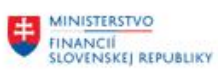

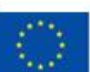

EURÓPSKA ÚNIA Európsky fond regionálneho rozvoja<br>OP Integrovaná infraštruktúra 2014 – 2020

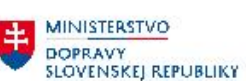

**MINISTERSTVO** 围 INVESTÍCIÍ, REGIONÁLNEHO ROZVOJA<br>A INFORMATIZÁCIE<br>SLOVENSKEJ REPUBLIKY

#### CEZ : Zoznam zmlúv

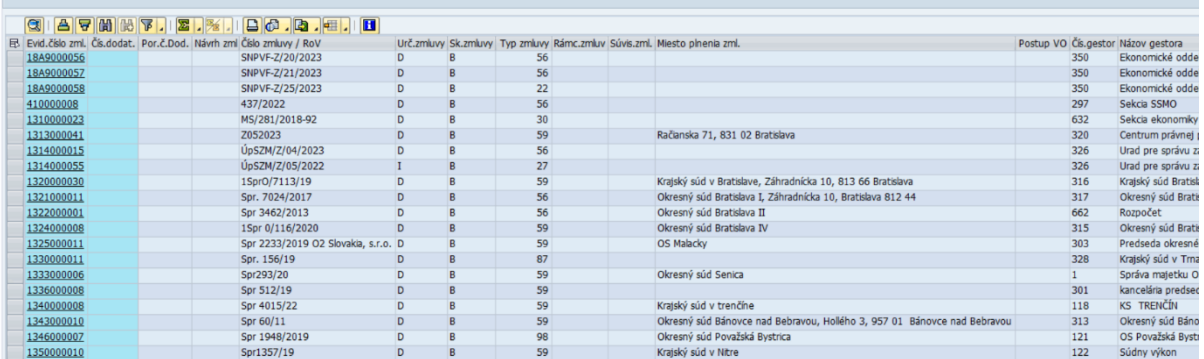

#### **Odporúčanie pre centrálneho správcu**:

- Ak sa v reporte zobrazia nejaké zmluvy pre OP, ktorí je určený na zablokovanie, tak je potrebné nahlásiť zoznam takýchto OP na aplikačnú podporu modulu CEZ, ktorá zanalyzuje daný stav a vysporiada sa s dotknutými zmluvami v module CEZ.
- Zablokovanie OP sa môže vykonať až po odsúhlasení modulom CEZ.